# MAC 엔드포인트에서 Anyconnect 모듈 설치 사 용자 지정

## 목차

소개 사전 요구 사항 요구 사항 사용되는 구성 요소 배경 정보 방법 1 1단계. .dmg 패키지 변환 2단계. 변환된 파일 실행 3단계. 설치 프로그램 XML 파일 생성 4단계. 설치 옵션을 추출합니다. 5단계. 코드를 필수 모듈로 저장합니다. 6단계. 설치 선택 파일 찾기 7단계. 명령줄을 통해 AnyConnect 설치 방법 2 1단계. .dmg 패키지 변환 2단계. 설치 패키지 변환 3단계. .zip 파일 압축 풀기 4단계. 원하는 모듈을 설치합니다. 다음을 확인합니다.

## 소개

이 문서에서는 MAC 명령줄을 사용하여 Anyconnect를 위한 사용자 지정 설치 프로세스에 대해 설 명합니다.

## 사전 요구 사항

## 요구 사항

.

다음 주제에 대한 지식을 보유하고 있으면 유용합니다.

- AnyConnect
- MacOS x 10.14.6

## 사용되는 구성 요소

• MacOS X 10.14.6

• AnyConnect 4.8 MR2

이 문서의 정보는 특정 랩 환경의 디바이스를 토대로 작성되었습니다.이 문서에 사용된 모든 디바 이스는 초기화된(기본) 컨피그레이션으로 시작되었습니다.네트워크가 작동 중인 경우 모든 명령의 잠재적인 영향을 이해해야 합니다.

## 배경 정보

AnyConnect에는 2가지 구축 유형이 있으며, 하나는 Cisco 방화벽 또는 라우터에 의해 자동으로 설 치되는 Weddeploy 기반 설치이며, 사전 구축 설치에서는 사용자 개입이 필요합니다.

이 시나리오에서 사전 구축 설치는 선택한 모듈만 설치하기 위해 MAC 엔드포인트에서 사용자 지정 됩니다.

# 방법 1

### 1단계. .dmg 패키지 변환

이미지에 표시된 대로 디스크 유틸리티 또는 hdiutil을 사용하여 .dmg 패키지를 읽기 전용 상태에서 읽기-쓰기로 변환합니다.

hdiutil convert anyconnect-macos-4.8.02045-predeploy-k9.dmg -format UDRW -o anyconnect-macos-4.8.02045-predeploy-k9 rw.dmg

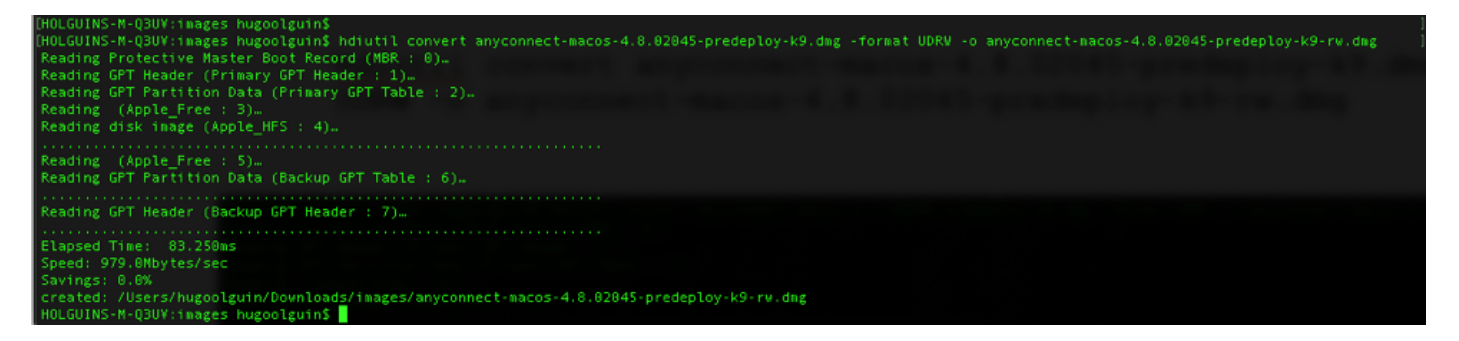

## 2단계. 변환된 파일 실행

변환된 파일 anyconnect-macos-4.8.02045-predeploy-k9-rw.dmg를 실행하여 설치 프로세스를 시작 합니다.

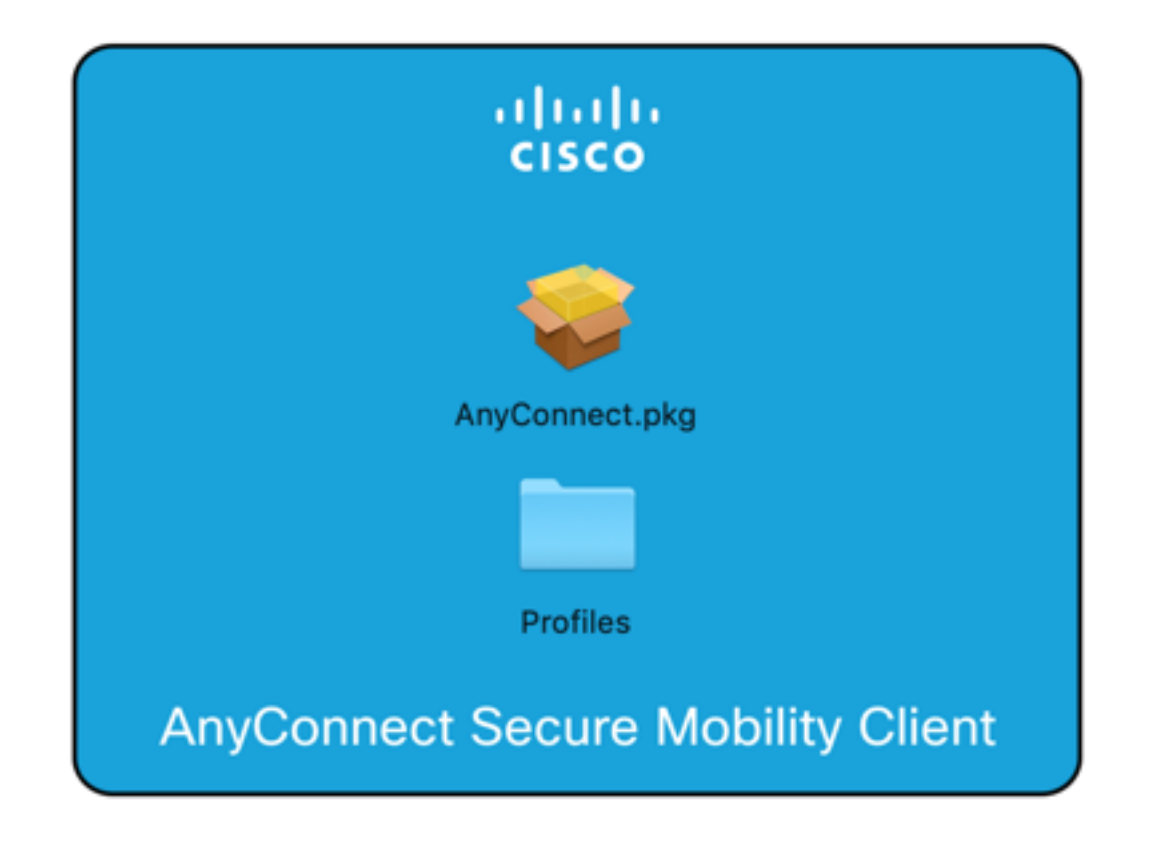

### 3단계. 설치 프로그램 XML 파일 생성

이 예는 모든 설치 프로그램 옵션을 Downloads(다운로드) 폴더에 있는 vpn\_install\_choices.xml이라 는 텍스트 파일로 전송하기 위한 것입니다.예를 들면 다음과 같습니다.

。<br>IS installer -pkg /Volumes/AnyConnect\ 4.8.02045/AnyConnect.pkg -showChoiceChangesXML > /Users/hugoolguin/Downloads/vpn\_install\_choices.xml

## 4단계. 설치 옵션을 추출합니다.

표시되는 코드는 vpn\_install\_choises.xml 파일에서 추출되는 XML 코드이며 모든 Anyconnect 모듈 을 사용자 지정하는 데 필요한 코드가 포함되어 있습니다.

```
<?xml version="1.0" encoding="UTF-8"?>
<!DOCTYPE plist PUBLIC "-//Apple//DTD PLIST 1.0//EN" "http://www.apple.com/DTDs/PropertyList-
1.0.dtd">
<plist version="1.0">
<array>
      <dict>
          <key>attributeSetting</key>
          <integer>0</integer>
          <key>choiceAttribute</key>
          <string>selected</string>
          <key>choiceIdentifier</key>
          <string>choice_vpn</string>
      </dict>
      <dict>
          <key>attributeSetting</key>
          <integer>1</integer>
          <key>choiceAttribute</key>
```

```
 <string>selected</string>
          <key>choiceIdentifier</key>
          <string>choice_websecurity</string>
      </dict>
      <dict>
          <key>attributeSetting</key>
          <integer>1</integer>
          <key>choiceAttribute</key>
          <string>selected</string>
          <key>choiceIdentifier</key>
          <string>choice_fireamp</string>
      </dict>
      <dict>
          <key>attributeSetting</key>
          <integer>1</integer>
          <key>choiceAttribute</key>
          <string>selected</string>
          <key>choiceIdentifier</key>
          <string>choice_dart</string>
      </dict>
      <dict>
          <key>attributeSetting</key>
          <integer>1</integer>
          <key>choiceAttribute</key>
          <string>selected</string>
          <key>choiceIdentifier</key>
          <string>choice_posture</string>
      </dict>
      <dict>
          <key>attributeSetting</key>
          <integer>1</integer>
          <key>choiceAttribute</key>
          <string>selected</string>
          <key>choiceIdentifier</key>
          <string>choice_iseposture</string>
      </dict>
      <dict>
          <key>attributeSetting</key>
          <integer>1</integer>
          <key>choiceAttribute</key>
          <string>selected</string>
          <key>choiceIdentifier</key>
          <string>choice_nvm</string>
      </dict>
      <dict>
          <key>attributeSetting</key>
          <integer>1</integer>
          <key>choiceAttribute</key>
          <string>selected</string>
          <key>choiceIdentifier</key>
          <string>choice_umbrella</string>
      </dict>
</array>
</plist>
```
#### 5단계. 코드를 필수 모듈로 저장합니다.

새 코드를 저장하고(원래 파일 vpn\_install\_choices.xml 덮어쓰기) 모듈을 건너뛰기(0) 또는 설치 (1)로 수정합니다.

이 예에서는 VPN, 웹 보안, AMP, DART, 포스처, ISE 포스처 및 Umbrella 모듈이 설치되기 위해 정 수 값에서 1로 설정됩니다.

#### 설치 패키지에서 건너뛸 수 있도록 NVM 모듈의 정수 값은 0으로 설정됩니다.

```
<?xml version="1.0" encoding="UTF-8"?>
<!DOCTYPE plist PUBLIC "-//Apple//DTD PLIST 1.0//EN" "http://www.apple.com/DTDs/PropertyList-
1.0.dtd">
<plist version="1.0">
<array>
      <dict>
          <key>attributeSetting</key>
          <integer>1</integer>
          <key>choiceAttribute</key>
          <string>selected</string>
          <key>choiceIdentifier</key>
          <string>choice_vpn</string>
      </dict>
      <dict>
          <key>attributeSetting</key>
          <integer>1</integer>
          <key>choiceAttribute</key>
          <string>selected</string>
          <key>choiceIdentifier</key>
          <string>choice_websecurity</string>
      </dict>
      <dict>
          <key>attributeSetting</key>
          <integer>1</integer>
          <key>choiceAttribute</key>
          <string>selected</string>
          <key>choiceIdentifier</key>
          <string>choice_fireamp</string>
      </dict>
      <dict>
          <key>attributeSetting</key>
          <integer>1</integer>
          <key>choiceAttribute</key>
          <string>selected</string>
          <key>choiceIdentifier</key>
          <string>choice_dart</string>
      </dict>
      <dict>
          <key>attributeSetting</key>
          <integer>1</integer>
          <key>choiceAttribute</key>
          <string>selected</string>
          <key>choiceIdentifier</key>
          <string>choice_posture</string>
      </dict>
      <dict>
          <key>attributeSetting</key>
          <integer>1</integer>
          <key>choiceAttribute</key>
          <string>selected</string>
          <key>choiceIdentifier</key>
          <string>choice_iseposture</string>
      </dict>
      <dict>
          <key>attributeSetting</key>
          <integer>0</integer>
          <key>choiceAttribute</key>
          <string>selected</string>
          <key>choiceIdentifier</key>
          <string>choice_nvm</string>
```

```
 </dict>
      <dict>
          <key>attributeSetting</key>
          <integer>1</integer>
          <key>choiceAttribute</key>
          <string>selected</string>
          <key>choiceIdentifier</key>
          <string>choice_umbrella</string>
      </dict>
</array>
</plist>
```
## 6단계. 설치 선택 파일 찾기

이미지에 표시된 대로 vpn\_install\_choices.xml 파일을/Volumes/AnyConnect\ 4.8.02045/directory에 서 사용할 수 있습니다.

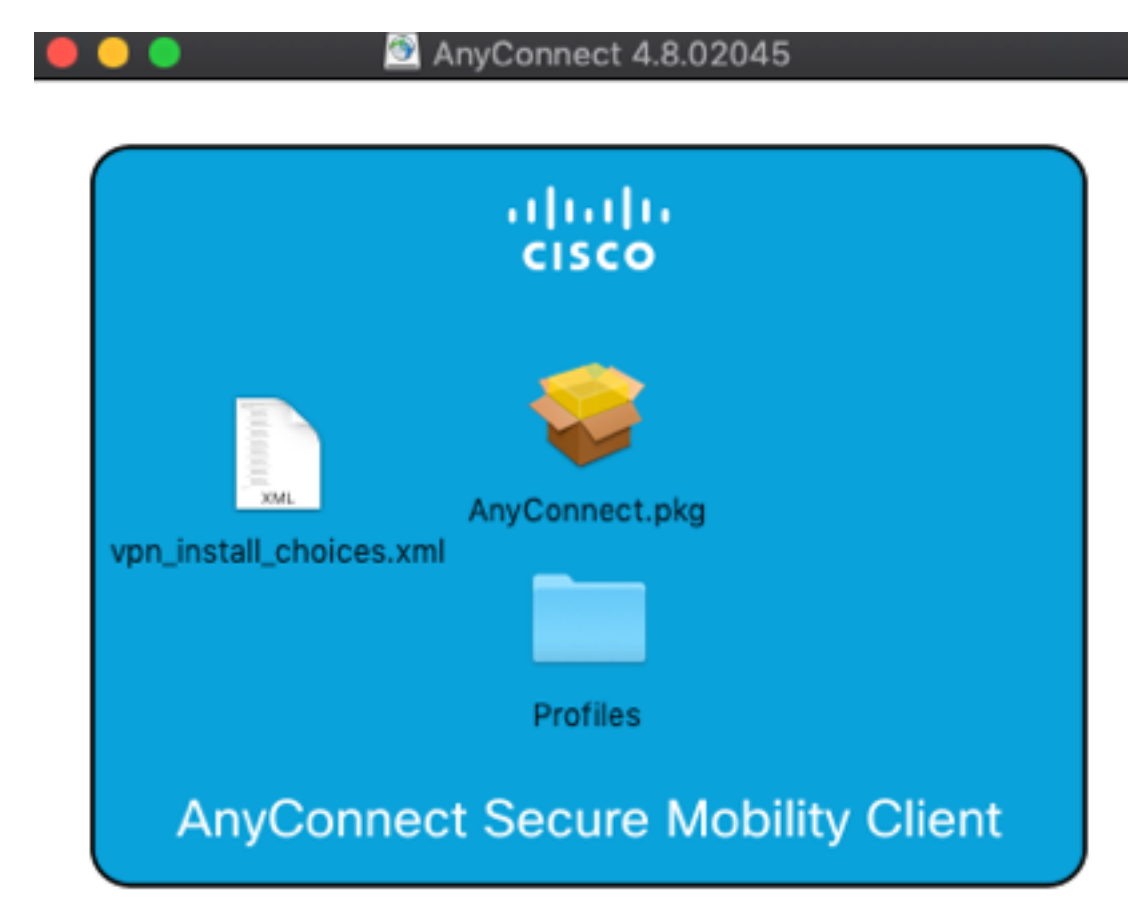

## 7단계. 명령줄을 통해 AnyConnect 설치

XML vpn\_install\_**choices.xml** 파일을 기반으로 Anyconnect 클라이언트를 설치합니다.이미지에 표 시된 대로

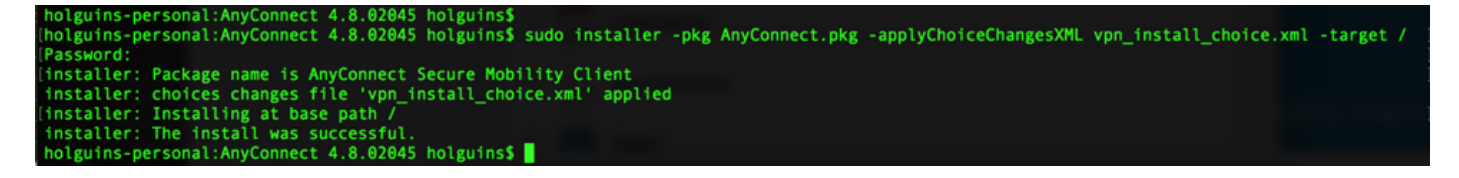

## 1단계. .dmg 패키지 변환

이미지에 표시된 대로 디스크 유틸리티 또는 hdiutil을 사용하여 dmg 패키지를 읽기 전용 상태에서 읽기-쓰기로 변환합니다.

hdiutil convert anyconnect-macos-4.8.02045-predeploy-k9.dmg -format UDRW -o anyconnect-macos-4.8.02045-predeploy-k9-rw.dmg

11/7/19, 23:37 anyconnect-macos-4.8.01090-webdeploy-k9.pkg 47.9 M

## 2단계. 설치 패키지 변환

이미지에 표시된 대로 .pkg 파일을 .zip으로 변환합니다.

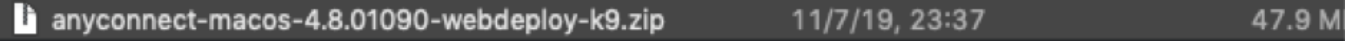

#### 3단계. .zip 파일 압축 풀기

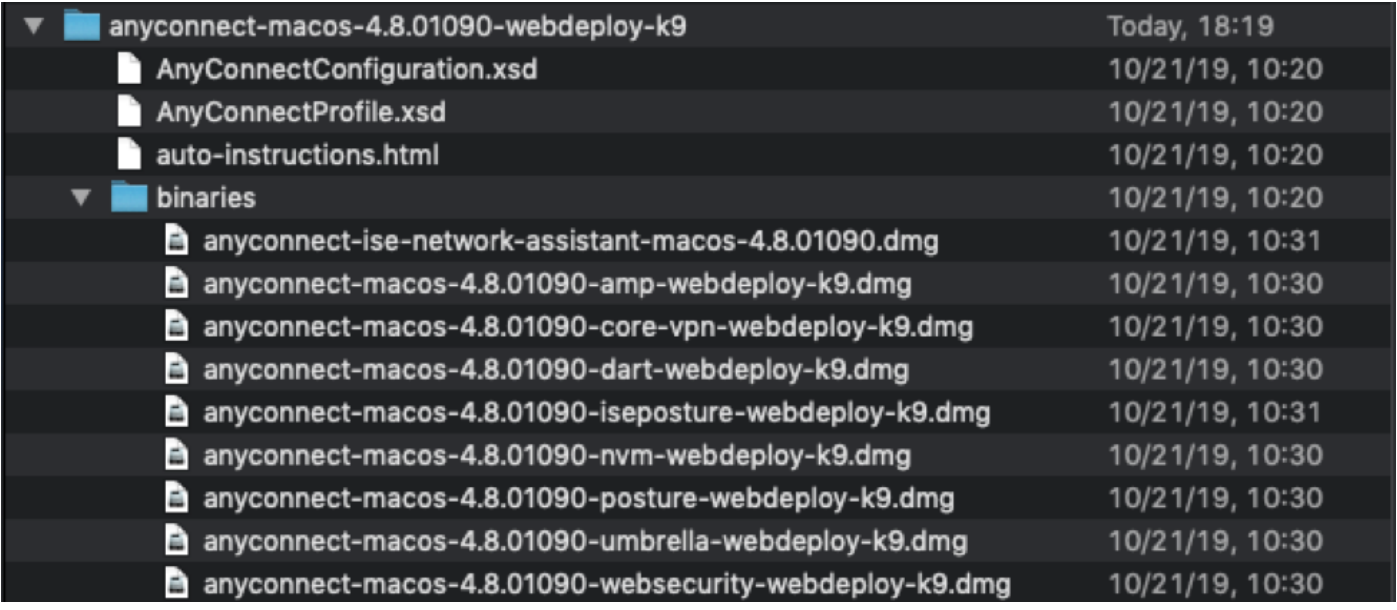

## 4단계. 원하는 모듈을 설치합니다.

모듈별로 모듈을 설치할 수 있습니다. VPN 모듈은 먼저 core-vpn-webdeploy-k9.dmg와 함께 설치 해야 합니다.

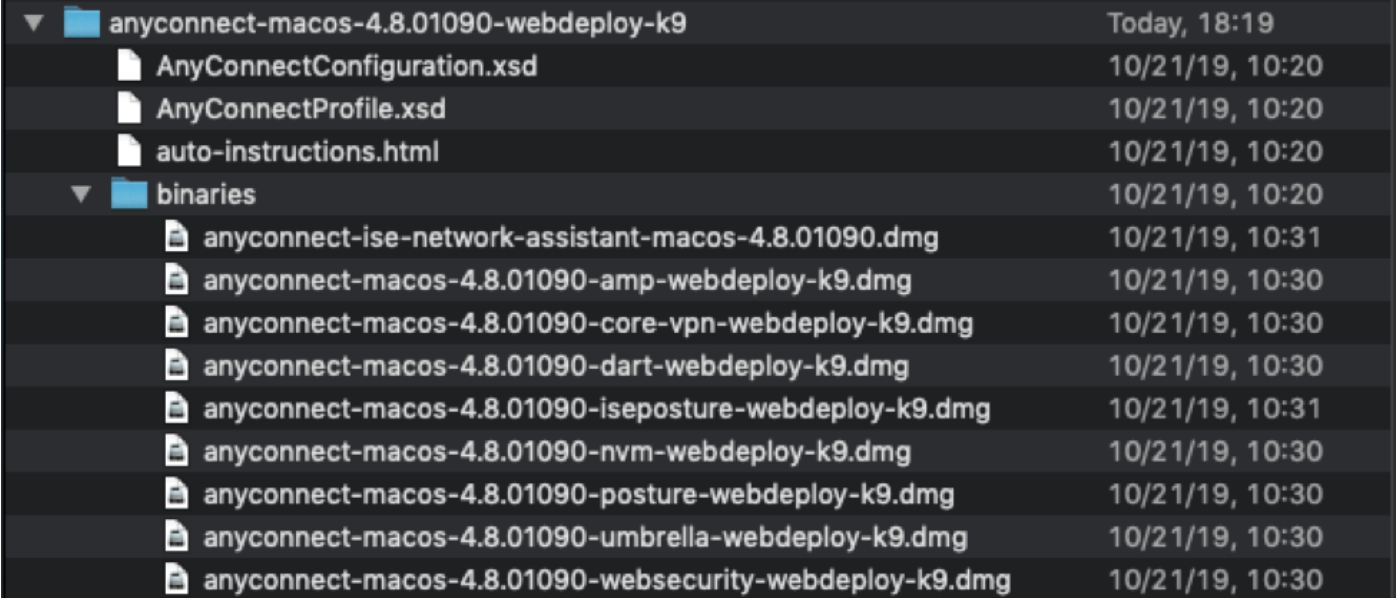

# 다음을 확인합니다.

AnyConnect 설치 및 선택한 모듈을 확인하려면 AnyConnect 애플리케이션에서 Apple의 메뉴 모음 > Cisco Anyconnect Secure Mobility Client로 이동하고 이미지에 표시된 대로 About Cisco AnyConnect를 선택합니다.

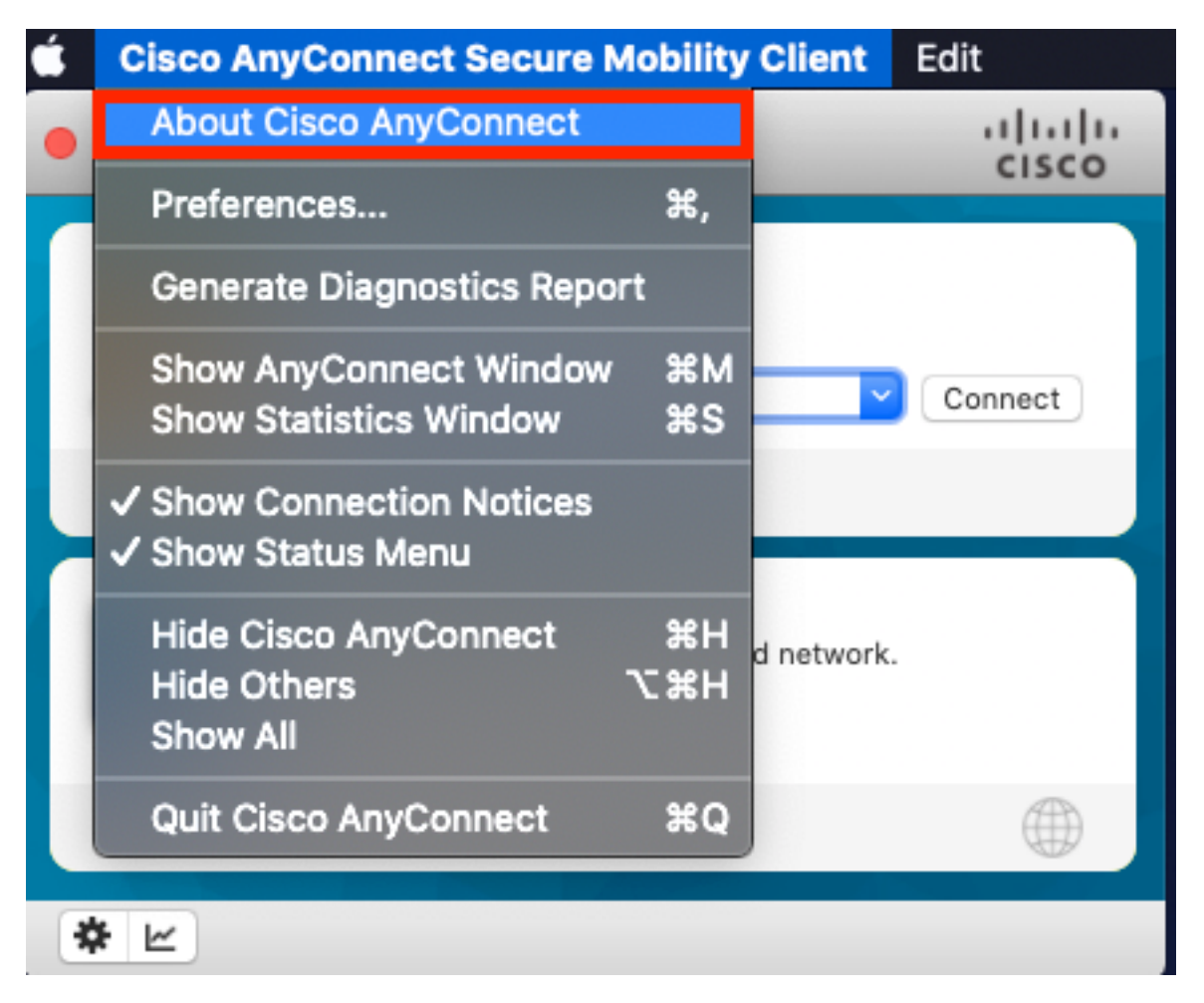

이미지에 표시된 대로 Installed Modules 섹션을 확인합니다.

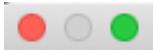

## Cisco AnyConnect Secure Mobility Client

Version 4.8.01090

Copyright (c) 2004 - 2019 Cisco Systems, Inc. All Rights Reserved. Cisco, the Cisco Logo, Cisco AnyConnect, AnyConnect and the AnyConnect logo are registered trademarks or trademarks of Cisco and/or its affiliates in the United States and certain other countries.

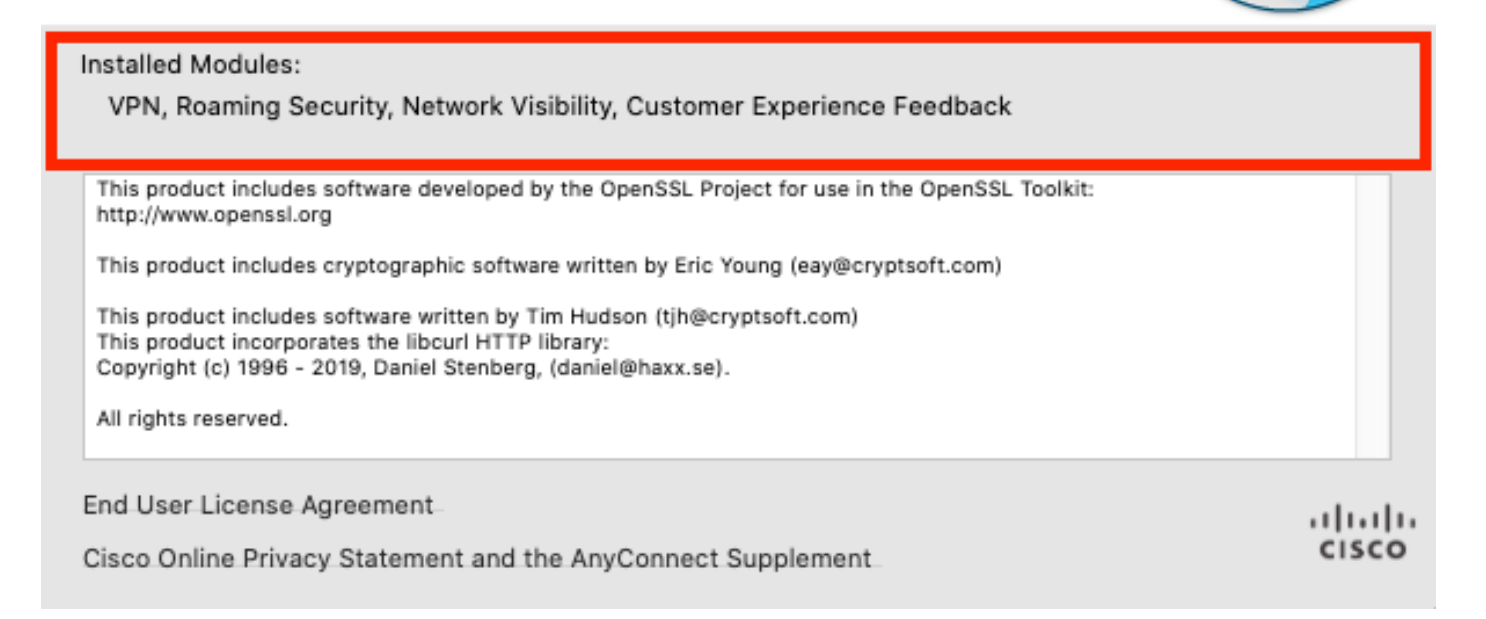